**Please read this guideline before filling up your online application form.**

- ➢ The candidate apply for the Academic **Skill Development Program** should first register in the website [www.fwtrc.gov.in](http://www.fwtrc.gov.in/)
- ➢ Go to the website [www.fwtrc.gov.in](http://www.fwtrc.gov.in/) . Click on "**Login**" button.
- ➢ If candidate have login ID and Password then they can directly login for apply form.

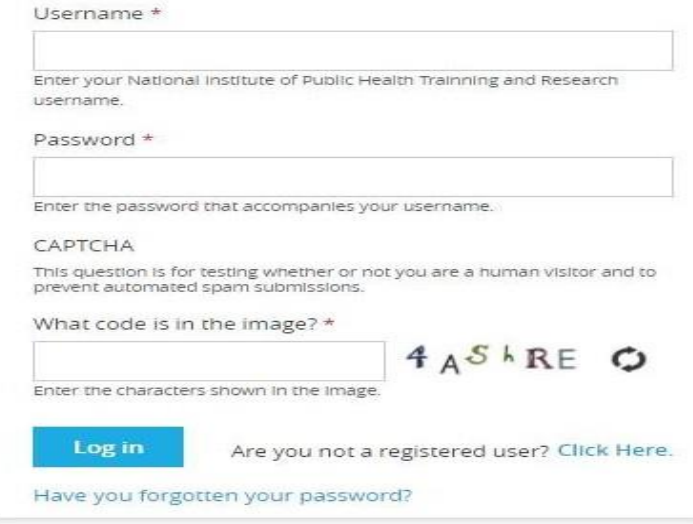

- ➢ If Not registered then Click on '**Are you not a registered user? Click Here** 'link.
- 1) Username: Please enter your username (Login ID).
- 2) Email: The applicant has to enter his/her own valid & functional email address, which will be used for the application process.
- 3) Password: Choose your password (Length must be strong) Use uppercase & lowercase alphabets, numerical, special characters.
- 4) Full name: Enter your Full Name in Capital Letters.
- 5) Mobile : Enter your Mobile Number.
- 6) Click on '**Create New Account**'.

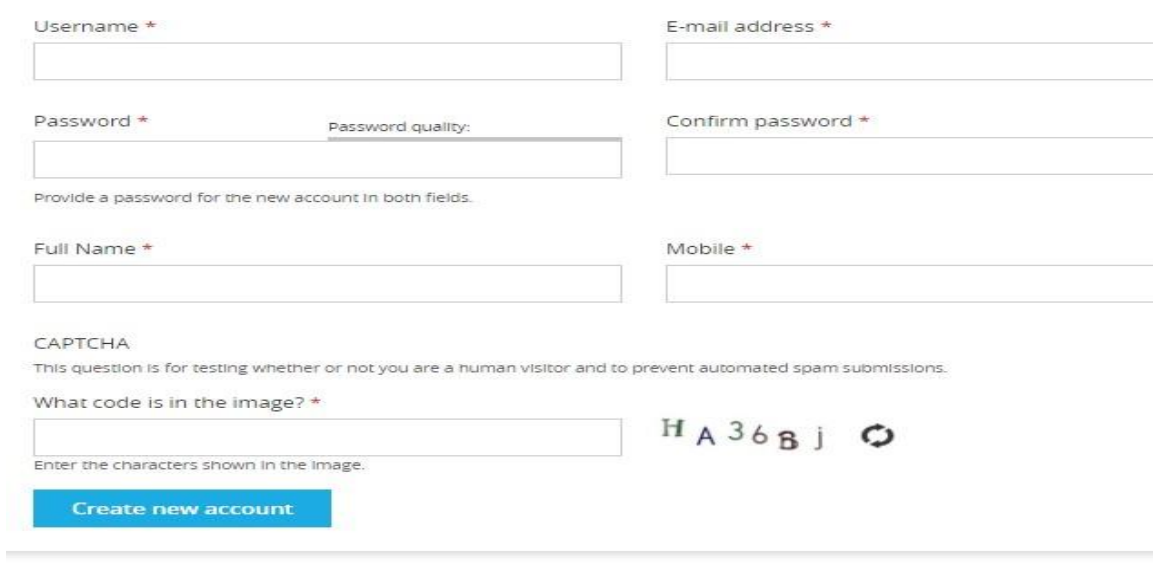

➢ After Login Please click on "**Academic**", then you can select your **Skill Development Program** which youwant.

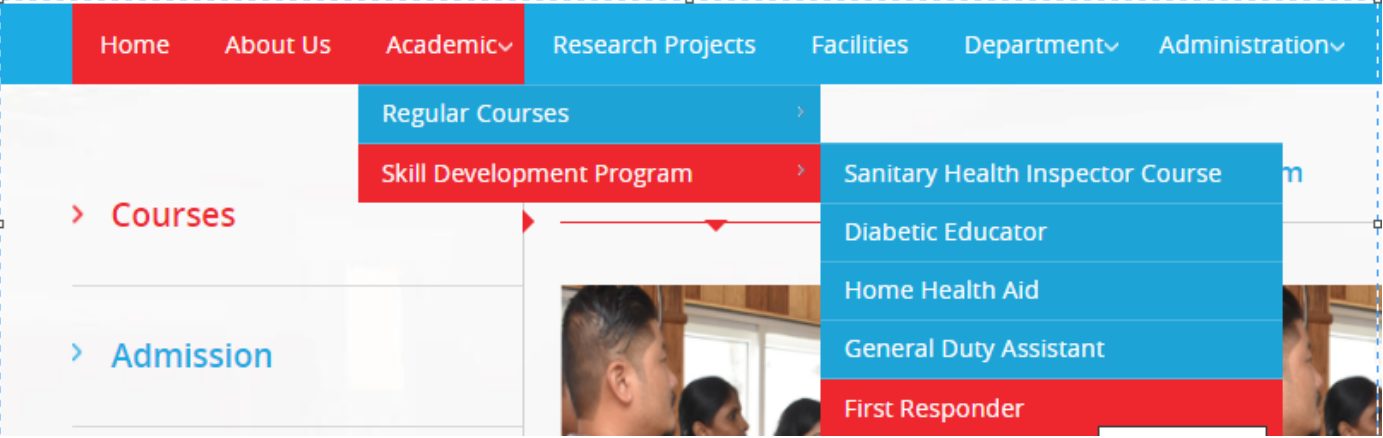

➢ If you want to apply for First Responder, then select First Responder and click on "**Apply Now**" tab.

## **First Responder**

**Apply Now** 

## (Use CAPITAL LETTER Only & fill ALL \* FIELD).

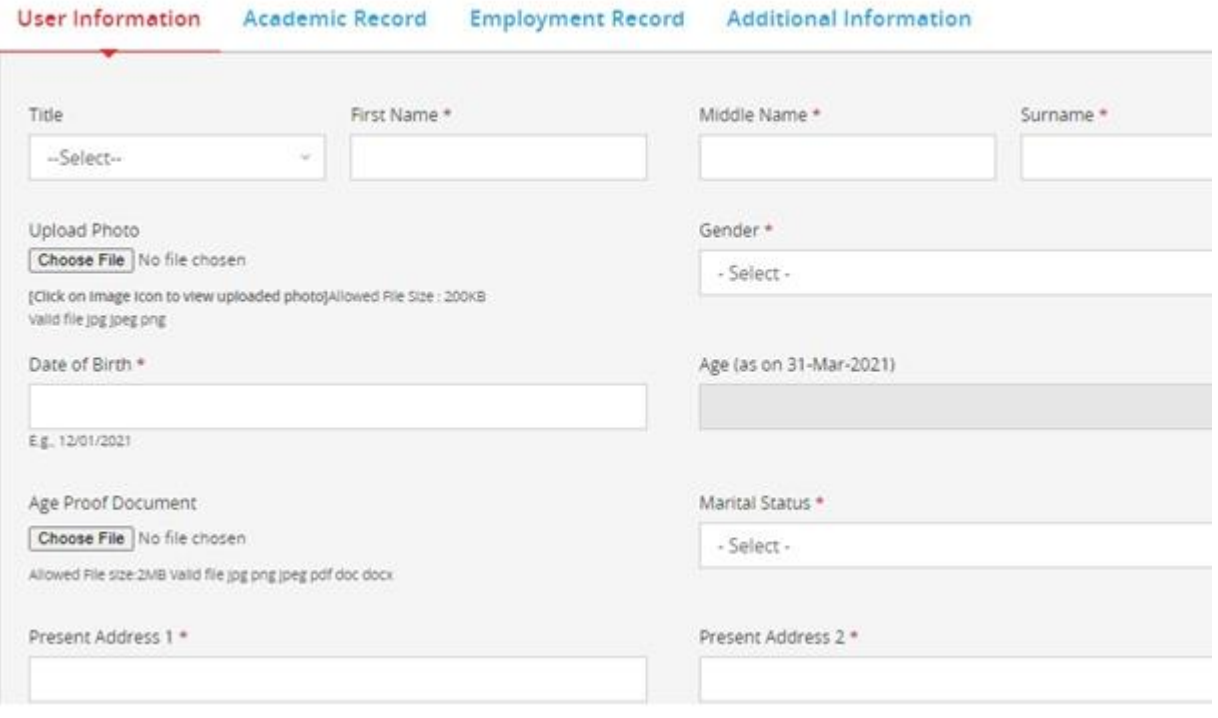

- 1) User Information :
	- All \* field are mandatory/compulsory.
	- Fill your basic details.
	- Upload photo: allowed file size is less than **200kb** (jpg, jpeg and png ).
	- Age Proof: Birth certificate, PAN card, ADHAR card etc. allowed file size less than **2MB**, valid file format jpg, jpeg, pdf, doc, docx , png.
	- Read again and Click your declaration check box then click on Save AS Draft.
- 2) Academic Record:
	- Enter your educational details.
	- Upload Academy document (SSC/Graduation): Allowed file size is less than **2MB** (jpg,png,pdf,jpeg,doc, docx).
- 3) Employment Record:
	- Enter your work Experience record
	- Attach/upload experience certificate: jpg,pdf,jpeg,doc,docx,png.
- 4) Additional Information:
	- Enter in short your important present job responsibilities.
	- Scan Signature of the applicant allowed less than **200 kb** (valid format jpg,jpeg,png,pdf,doc,docx).
		- ❖ Kindly note that after fill the application form take the print of form stick passport size photo and send hard copy to director of NIPHTR with your signature.

## ENCLOSURES TO BE ATTACHED ALONG WITH APPLICATION FORM:

- 1. SSC certificate (attested copy)
- 2. Graduation certificate (attested copy)
- 3. Age proof (attested copy)
- 4. Caste certificate along with validity certificate (attested copy)
- 5. Non creamy layer certificate for OBC candidates (attested copy)

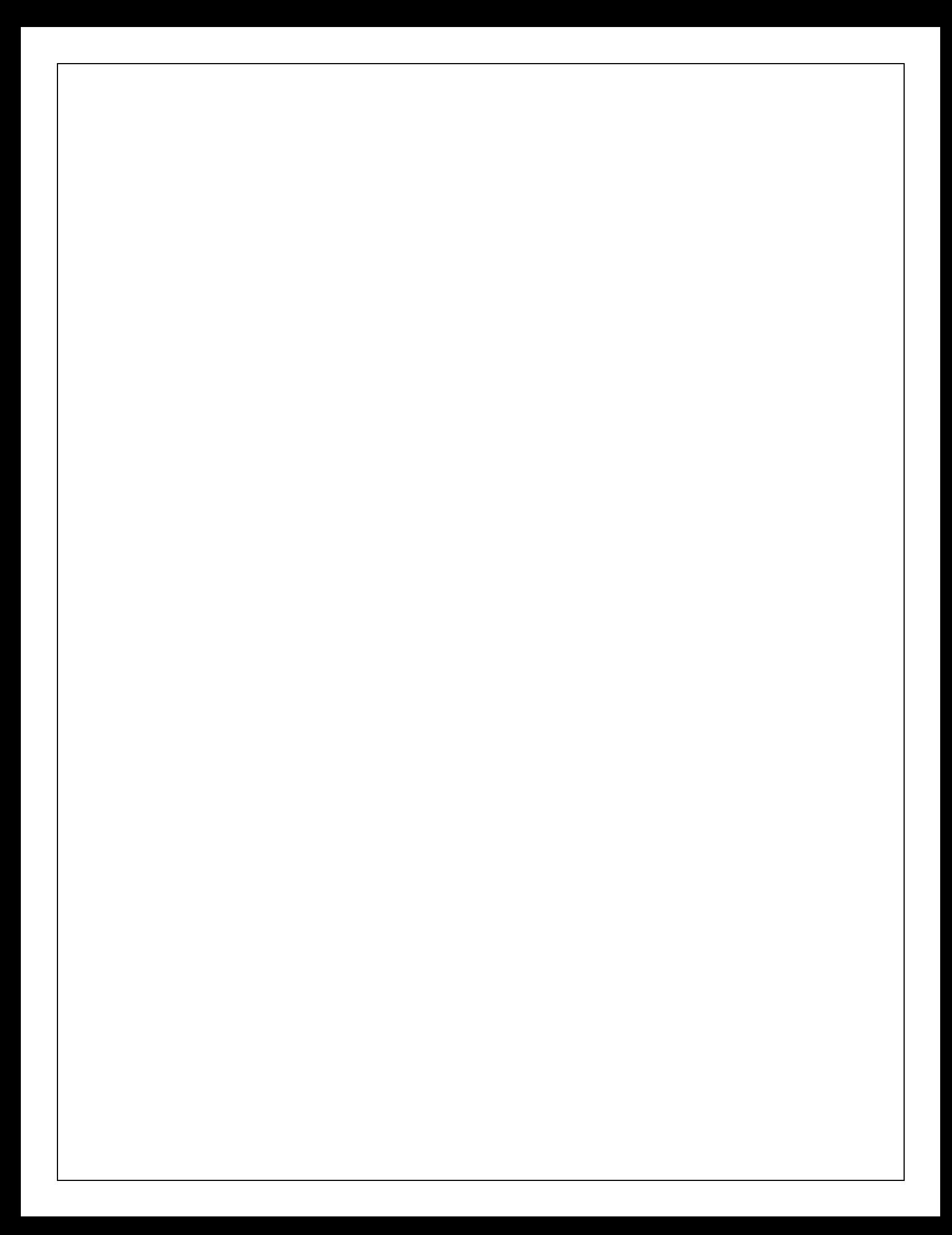